*Бузурманкулова Ч.М., Калмурзаев А.Б., Абдыбаева Ж.К., Сулайманова Ж.А. Кыргызский государственный технический университет им. И. Раззакова [buzurmankulova79@mail.ru,](mailto:buzurmankulova79@mail.ru) [apsi\\_kg@mail.ru.](mailto:apsi_kg@mail.ru)*

# **КОМПЬЮТЕРНЫЙ МЕТОД ОЦЕНКИ ДИНАМИЧЕСКОГО ТЕПЛОВОГО РЕЖИМА ПРОВОДНИКА РАСПРЕДЕЛИТЕЛЬНЫХ СЕТЕЙ**

Предложен способ для компьютерного моделирования динамического нестационарного теплового режима работы проводника распределительных сетей при случайном изменении значения тока нагрузки. На основе этого способа разработан виртуальный прибор (ВП) в среде LabVIEW. При разработке ВП использовано нелинейное дифференциальное уравнение, в котором учтена зависимость сопротивления и постоянного нагрева токопровода от температуры, что позволяет повысить точность расчетов температуры перегрева проводов ВЛ относительно окружающей среды при нестационарных тепловых режимах их работы при случайных изменениях тока нагрузки по времени. Кроме того, по результатам моделирования можно оценить значение расчетного тока, соответствующее максимальному значению перегрева проводника. Следует отметить, что, повторяя многократно численный эксперимент при различных значениях постоянного нагрева проводника при неизменных значениях остальных параметров, можно исследовать влияние постоянного нагрева на величину максимального значения перегрева проводника  $\theta_{\rm M}$  и величину расчетного тока  $I_n$ , что важно в проектных работах системы электроснабжения.

*Ключевые слова:* динамический нестационарный тепловой режим, проводник, виртуальный прибор, LabVIEW, компьютерный метод, случайное изменение тока нагрузки

# **Введение**

Нагрузочные потери электрической энергии в элементах сети обусловлены протеканием электрического тока в них. В Кыргызской Республике (КР) в связи с большими расстояниями между потребителями, которые рассредоточены по обширной высокогорной части страны, протяженность воздушных линий (ВЛ) электропередачи значительна. Магистральные участки этих линий в связи со строительством новых населенных пунктов, связанных с ростом населения КР, сильно перегружены, поэтому и нагрузочные потери на данных участках линии большие, кроме того, температура окружающей среды нестабильна и на отдельных его участках сильно разнится. Использование в воздушных линиях инновационных проводов (самонесущие изолированные провода, высокотемпературные провода повышенной пропускной способности) позволяет увеличить пропускную способность линий, сократить эксплуатационные расходы и уменьшить потери напряжения в сети. Однако вследствие недостаточной исследованности нестационарных температурных режимов проводов неизбежно приводит к погрешности расчетов потерь электрической энергии и определения предельно допустимого тока. Поэтому работы, связанные с исследованиями нестационарных тепловых режимов функционирования воздушных линий электропередачи, положительно скажутся на повышении точности расчетов электрических потерь и предельно допустимых токовпроводов[1].

### **Постановка задачи**

Основываясь на результатах работ [2, 3], разработать компьютерную программу в виде виртуального прибора (ВП) в среде LabVIEW[4], позволяющую повысить точности расчетов температуры перегрева проводов ВЛ относительно окружающей среды при нестационарных тепловых режимах их работы при случайных изменениях тока нагрузки по времени.

В [2] решена аналогичная задача при I=const: при разработке ВП не рассматривается случайность изменения тока нагрузки во времени. На рисунке 1, а показаны все элементы управления лицевой панели этой ВП, а на рисунке  $1,b$  –элемент отображения. Эти элементы являются интерактивными средствами ввода и вывода данного ВП.

Функциональные возможности ВП определяются его блок-диаграммой (рис.2), которая графической реализацией алгоритма, блок-схемы численного решения является рассматриваемого нелинейного дифференциального уравнения нагрева токопровода.

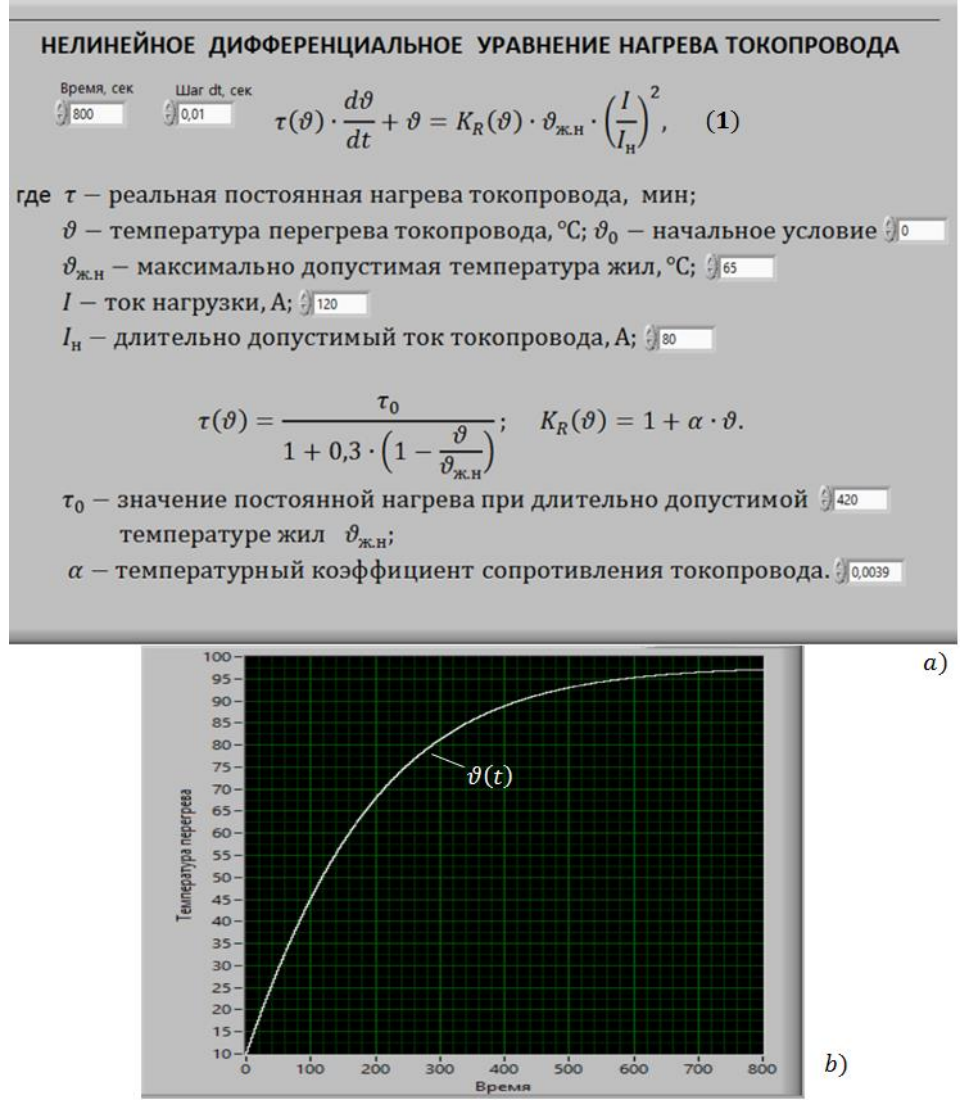

Рисунок 1 – Лицевая панель ВП, предназначенная для численного решения нелинейного дифференциального уравнения нагрева токопровода при неизменных токах нагрузки

Количество теплоты, выделяющейся в проводах ВЛ, при протекании по ним тока I пропорционально потерям активной мощности. График, характеризующий изменения во времени температуры перегрева токопровода, в том числе в проводах ВЛ, относительно окружающей среды  $\vartheta(t)$  (рис.1, b), является результатом интегрирования в общем случае довольно сложного нелинейного дифференциального уравнения (1) (рис.1, а), в котором учтена зависимость сопротивления и постоянного нагрева токопровода от температуры [5]. Физический смысл всех исходных данных, которые вводятся с лицевой панели ВП и являются параметрами, входящими в нелинейное дифференциальное уравнение (1), рисунок 1, а, также показан на лицевой панели, представленной на том же рисунке.

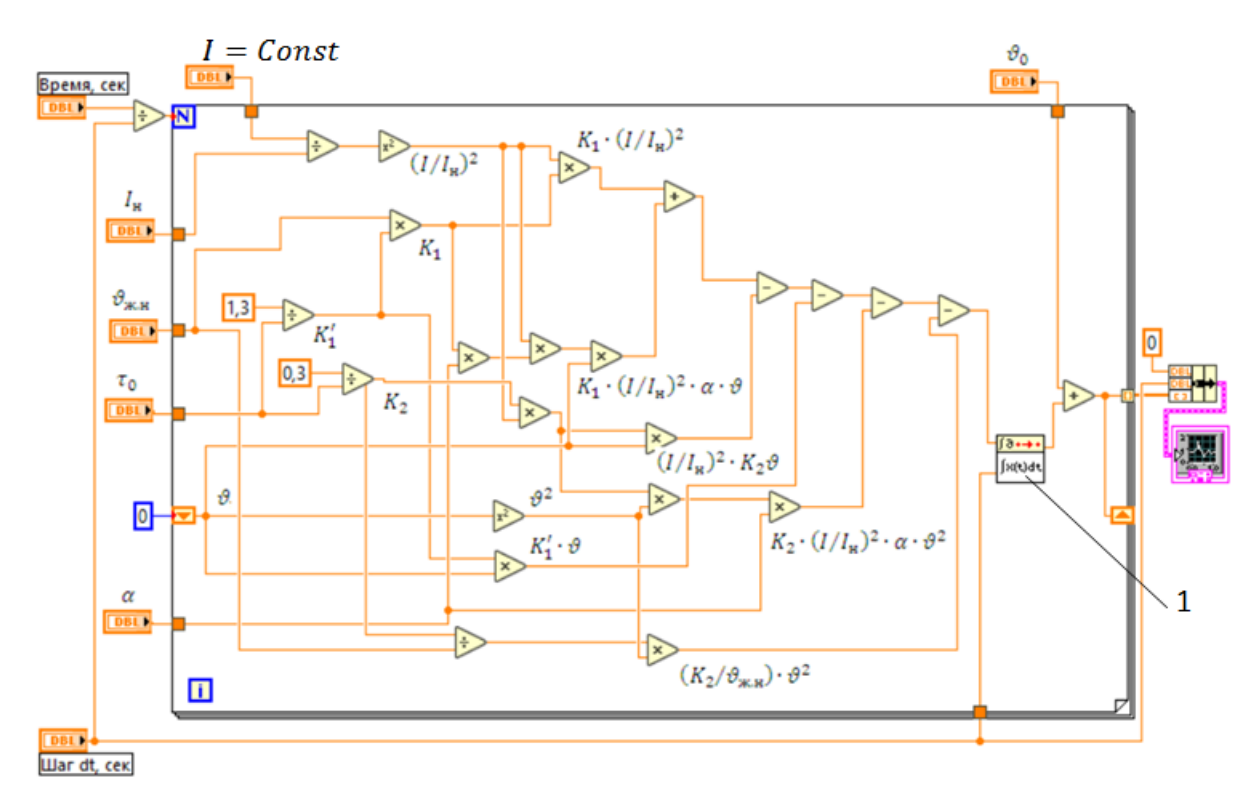

Рисунок 2 – Блок-диаграмма ВП, предназначенная для численного решения нелинейного дифференциального уравнения нагрева токопровода при неизменных токах нагрузки  $I = Const$ 

Использованные при разработке блок-диаграммы ВП[2] элементы языка LabVIEW (функции, подприборы) показаны в таблице 1.

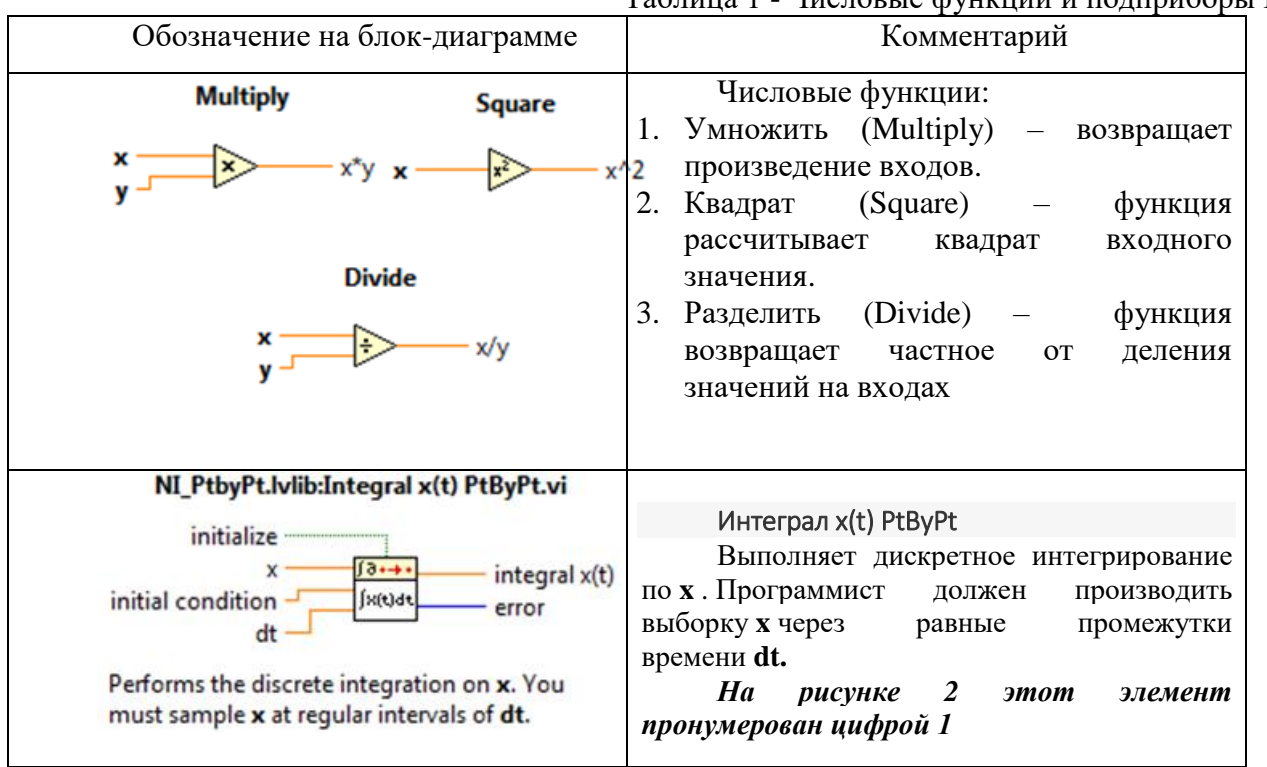

Таблица 1 - Числовые функции и подприборы ВП

# **Решение поставленной задачи**

Результаты решения поставленной задачи в виде виртуального прибора в среде LabVIEW представлены на рисунке 3 и рисунке 4.

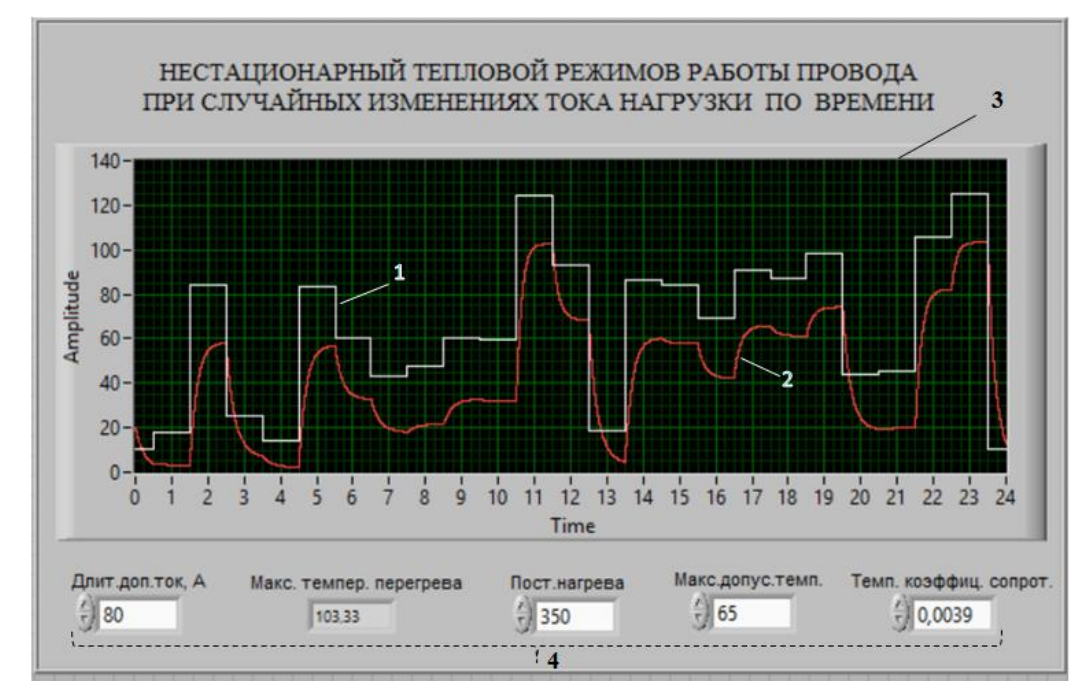

Рисунок 3 – Передняя панель ВП для исследования теплового нестационарного режима работы провода при случайных изменениях тока нагрузки

Передняя панель ВП с графическими индикатором 3 и элементами управления 4. На осциллографе: белым цветом (1) отображена временная зависимость смоделированного группового графика электрических нагрузок  $I(t)$ ; красным цветом (2) нестационарный тепловой режим работы проводника, представляющий временную зависимость температуры  $\vartheta(t)$  его от температуры.

На блок-диаграмме (рис.4) представлена сама программа. Операторы (элементы языка LabVIEW) представлены в графическом виде, которые связаны между собой проводниками (нитями), по которым происходит передача данных от узла к узлу программы. В блокдиаграмме закладывается алгоритм работы виртуального прибора и виртуального подприбора (ВПП). Функцию подпрограммы в разработанном ВП выполняет виртуальный прибор, решающий нелинейное дифференциальное уравнение, блок-диаграмма которого представлена на рисунке 2.

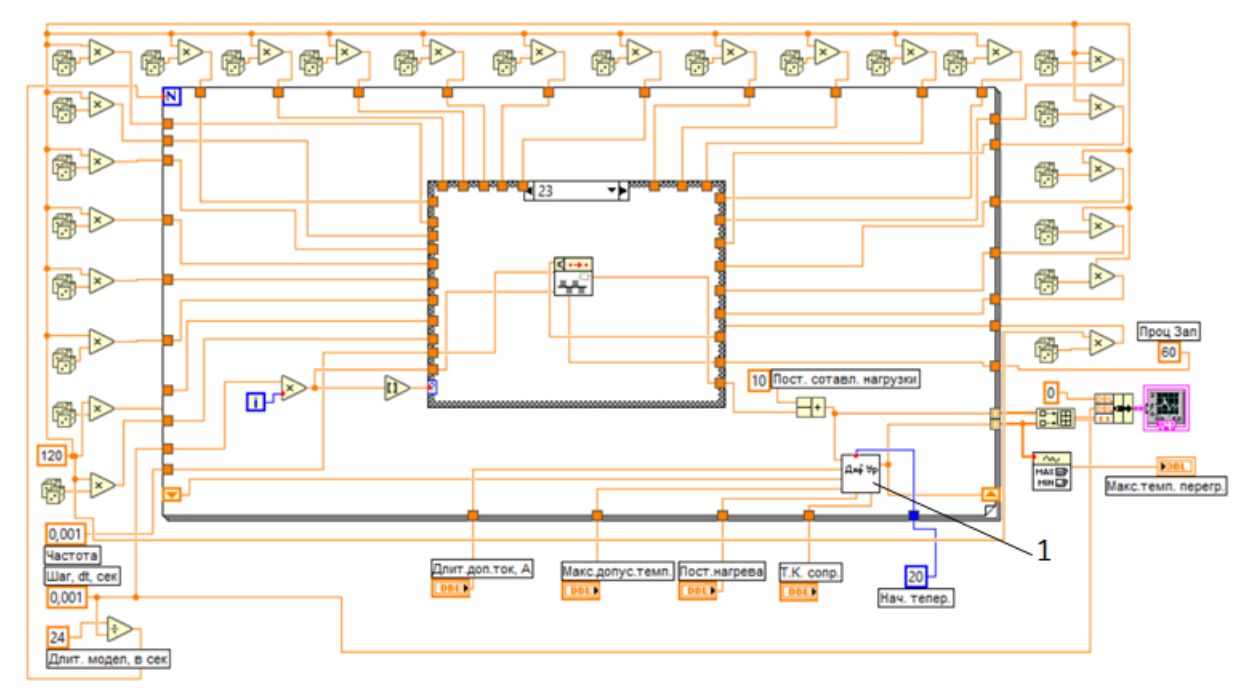

Рисунок 4 – Блок-лиаграмма ВП, предназначенная для исследования теплового нестационарного режима работы провода при случайных изменениях тока нагрузки

Использованные при разработке ВП и ВПП элементы языка LabVIEW (константы, функции, подприборы и структуры) показаны в таблицах (2-4).

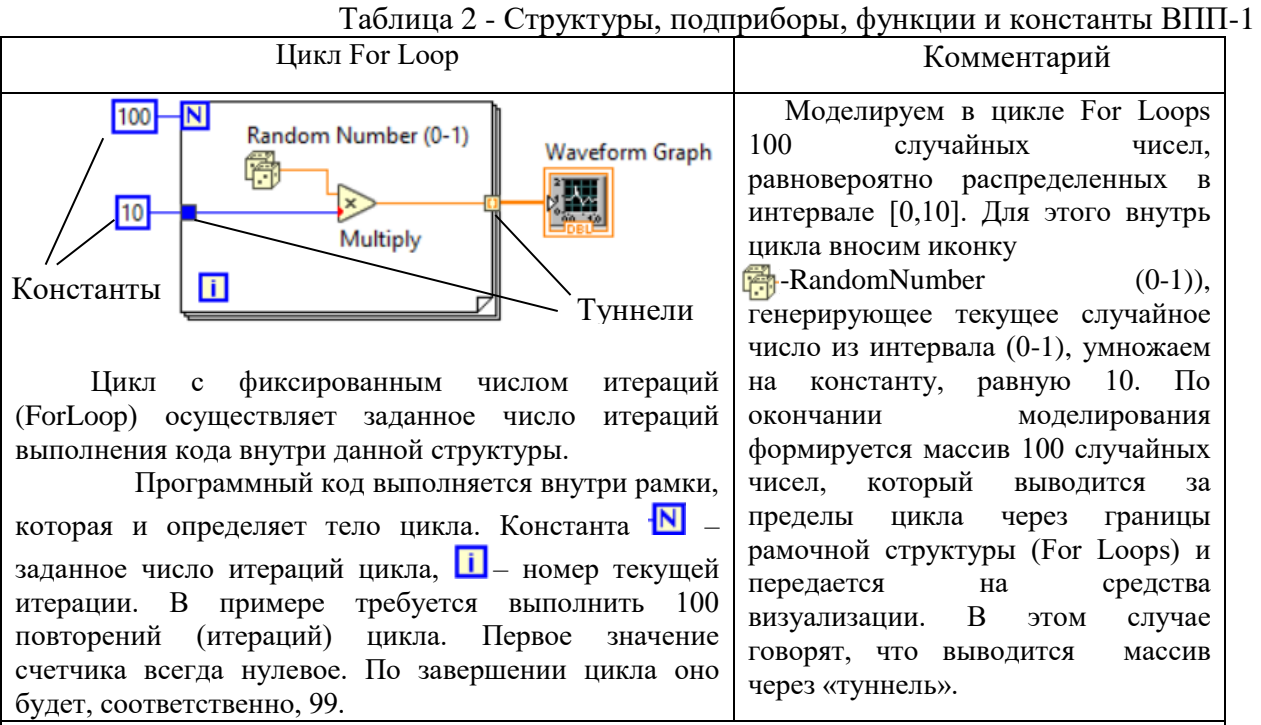

Туннели. Константы или начальные значения переменных программы часто необходимо передавать внутрь тела цикла. Вычисленные в цикле данные, наоборот, необходимо выводить за пределы цикла и передавать на средства визуализации. В обоих случаях данные требуется передавать через границы рамочных структур типа: For Loops. В программах LabVIEW в подобных ситуациях применяются «туннели». Туннель от источника ланных созлается автоматически, если соелинить источник проволником с границей цикла. В программах «туннель» имеет вид квадратика на границе цикла.

Автоиндексация. В программах часто требуется последовательно выбирать из массива данные для обработки внутри цикла или накапливать в массиве вычисленные в цикле данные и затем передавать их для дальнейших операций. Для этой цели необходимо использовать автоиндексацию данных. Для цикла For Loops автоиндексирование данных включено по умолчанию. В этом приборе индикатор «Последнее число» покажет только последний результат выполнения операций в цикле (автоматическая индексация отключена). Пара квадратных скобок (обозначение массива данных аналогично, как и в языке Си) есть индикатор того, что в цикле используется режим автоиндексации

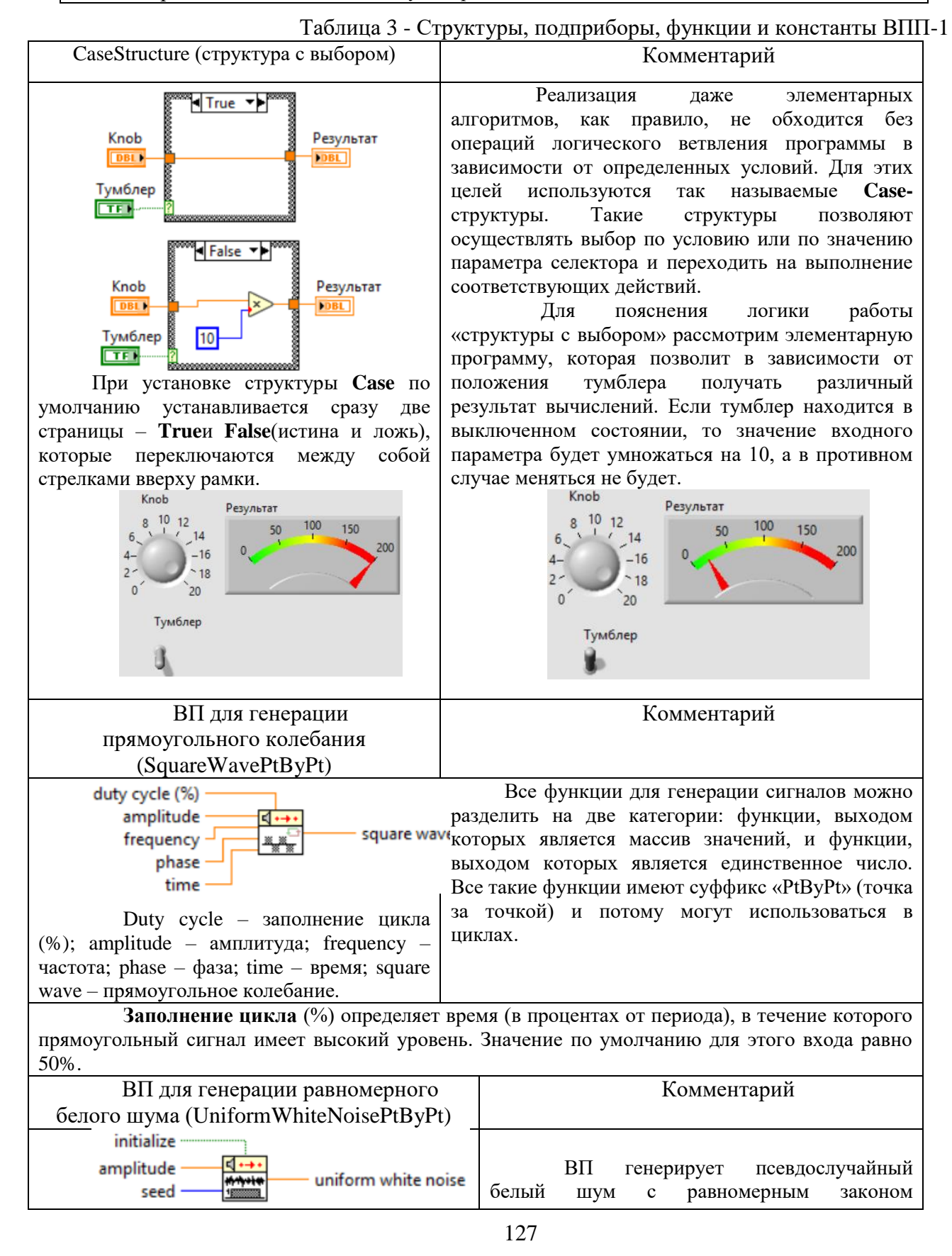

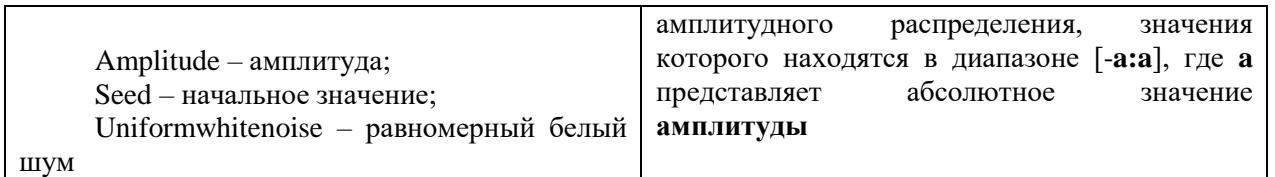

Таблица 4 - Пример использования подпрограммы Build Array (создать массив) и функции Bundle (объединить)

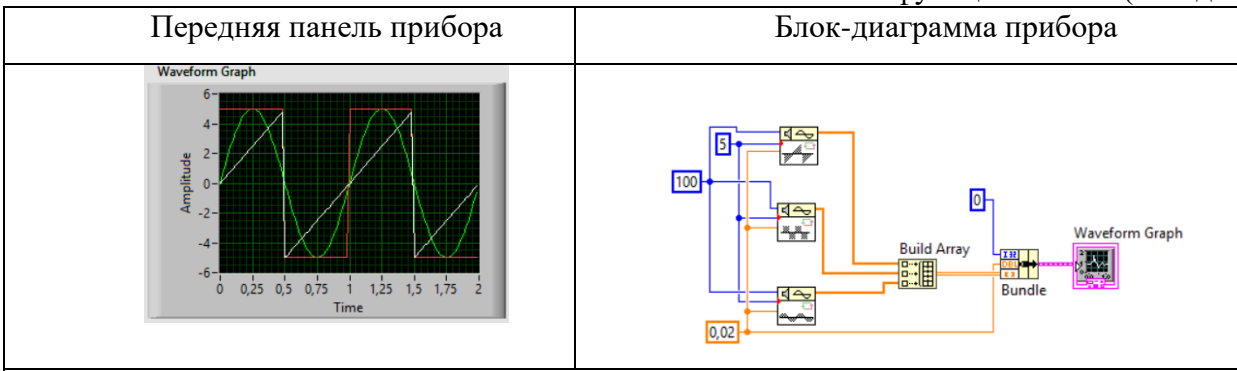

Пример вывода на один осциллограф нескольких осциллограмм одновременно. В этом приборе используется узел Bundle (объединить). На его входы подаются: время начала развертки осциллограммы, интервал ее дискретизации  $-\Delta t$  и сам массив данных. В приборе также используется полпрограмма Build Array (созлать массив). На вхолы полпрограммы передаются массивы отсчетов отдельных сигналов, полученных со стандартных генераторов LabVIEW. Данные из сформированного многомерного массива передаются в узел Bundle, в котором формируется кластер исходных данных (начало отсчета по оси времени и шаг для построения графиков).

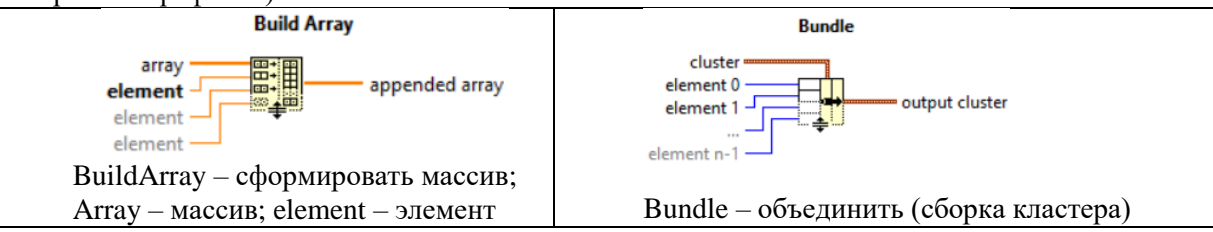

В блок-диаграмме (рис.4) алгоритм функционирования ВП реализован с помощью решения подприбора  $BB\Pi$ (цифра  $1)$ . предназначенного ДЛЯ нелинейного дифференциального уравнения нагрева проводника, а также элементами языка LabVIEW  $(\text{табл. } 1-4)$ .

Вся оставшаяся непронумерованная область блок-диаграммы соответствует той части ВП, с помощью которой производится моделирование группового графика нагрузки по алгоритму, подробная структура которого раскрыта в [3, 6].

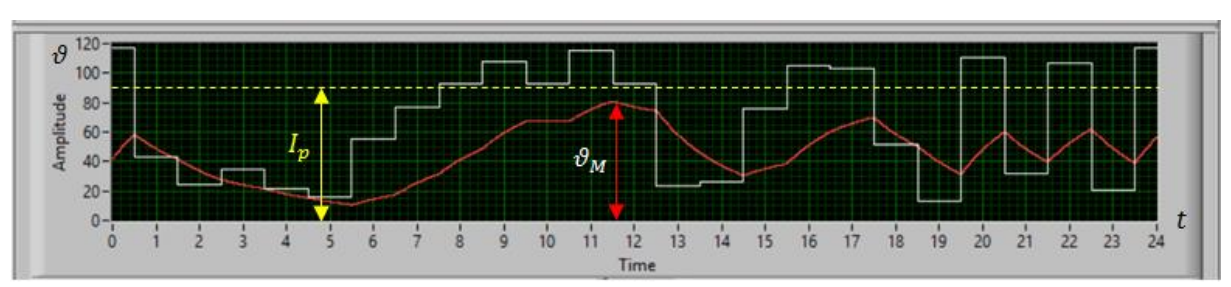

Результат моделирования

Рисунок 5 – Динамика изменения температуры перегрева проводника  $\vartheta(t)$  в соответствии с изменением графика нагрузки  $I(t)$ , где  $\vartheta_{M}$  – максимальное значение температуры проводника и соответствующее ему значение расчётного тока  $I_n$ 

### **Заключение**

Из результате моделирования (рис. 5) по заданным значениям исходных параметров (длительно допустимый ток, постоянная нагрева проводника, максимально допустимая температура и температурный коэффициент сопротивления) видно, что динамический нестационарный закон изменения температуры проводника согласуется со случайным законом изменения тока  $I(t)$  нагрузки. Кроме того, по результатам моделирования можно оценить расчетную нагрузку  $I_n$ , соответствующую максимуму температуры  $\vartheta_m$  проводника.

Также следует отметить, что, повторяя многократно численный эксперимент при различных значениях постоянного нагрева проводника при неизменных значениях остальных параметров, можно исследовать влияние постоянного нагрева на величину максимального значения перегрева проводника  $\vartheta_{\rm M}$  и величину расчетного тока  $I_n$ , что важно в проектных работах системы электроснабжения.

### *Литература*

1. Влияние режимных и климатических факторов на потери энергии при нестационарных тепловых режимах линий электропередачи / А. Я. Бигун [и др.] // Динамика систем, механизмов и машин. – 2017. – Т. 5. – № 1. – С. 8–17.

2. Бузурманкулова Ч.М. [Численное интегрирование дифференциального](https://elibrary.ru/item.asp?id=46337821)  [уравнения перегрева жил токопроводов относительно температуры окружающего](https://elibrary.ru/item.asp?id=46337821)  [мира в среде LABVIEW](https://elibrary.ru/item.asp?id=46337821) // [Проблемы автоматики и управления.](https://elibrary.ru/contents.asp?id=46337819) – 2021. – № 2 [\(41\).](https://elibrary.ru/contents.asp?id=46337819&selid=46337821) – С. 11–17.

3. Айдарова А.Р., Бузурманкулова Ч.М., Калмурзаев А., Суюнтбекова Н.А. [Лабораторная установка для измерения потерь мощности в элементах электросети](https://elibrary.ru/item.asp?id=44592344)  [при стохастическом режиме работы электроприемников](https://elibrary.ru/item.asp?id=44592344) // [Проблемы автоматики и](https://elibrary.ru/contents.asp?id=44592339)  [управления.](https://elibrary.ru/contents.asp?id=44592339) – 2020. – № 2 [\(39\).](https://elibrary.ru/contents.asp?id=44592339&selid=44592344) – С. 33–42.

4. Автоматизация физических исследований и эксперимента: компьютерные измерения и виртуальные приборы на основе LabVIEW 7 / Под. ред. П.А.Бутырина. – М.: ДМК Пресс, 2005. – 264 с.: ил.

5. Ермаков В.Ф. Исследование процессов в электрических сетях: методы, средства, детерминированные и вероятностные модели. – Ростов н/Д: Изд-во Рост. унта, 2003. – 288 с.

6. Арфан А.Х., Сатаркулов К.А. [Компьютерное управление экспериментом](https://www.elibrary.ru/item.asp?id=25845886)  [в системах электроснабжения промышленных предприятий/](https://www.elibrary.ru/item.asp?id=25845886)/ [Наука и новые](https://www.elibrary.ru/contents.asp?id=34231410)  [технологии.](https://www.elibrary.ru/contents.asp?id=34231410) – 2006. – [№](https://www.elibrary.ru/contents.asp?id=34231410&selid=25845886) 1. – С. 50 – 54.